## Submitting a Paper as a Student

To submit a paper to an assignment on Turnitin, you must log in and upload a file to  $\sqrt{\overline{ar}}$  existing assignment. Assignments on Turnitin cannot accept student submissions until the assignment start date and time has passed. Assignments may also reject submissions after the due date and time set by the instructor.

To view class assignments, click on the class name you would like to view. This will open up the class portfolio page that lists assignments created by the instructor for students to submit to.

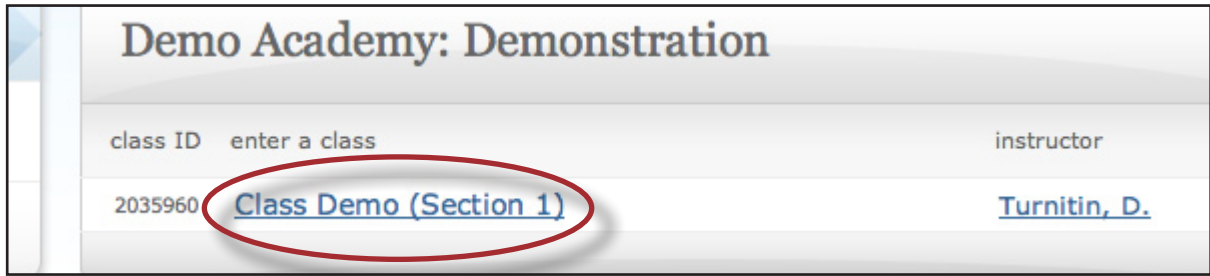

All the assignments your instructor has created will be listed with the start date and due date displayed underneath the assignment's name. To submit a paper to an assignment click on the submit icon.

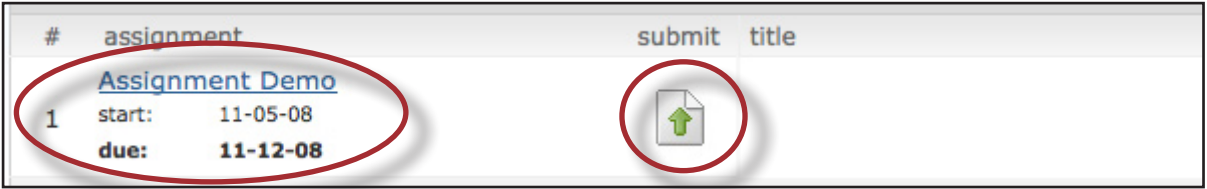

The submit paper screen will open. Students have two options for submitting papers: *file upload* or *cut & paste.* The default is file upload. Turnitin currently accepts document files of the following types: MS Word, WordPerfect, PostScript, PDF, HTML, RTF, and plain text. File size limit: 10 MB. If you use a word processor that is not listed above use the cut & paste option to submit your paper.

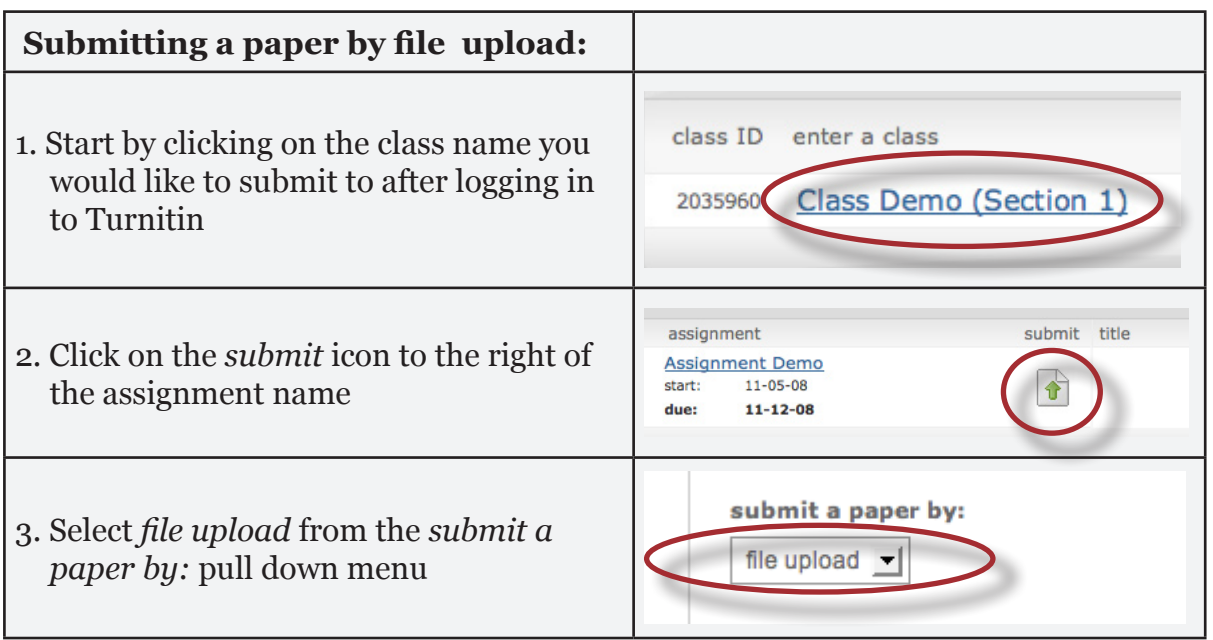

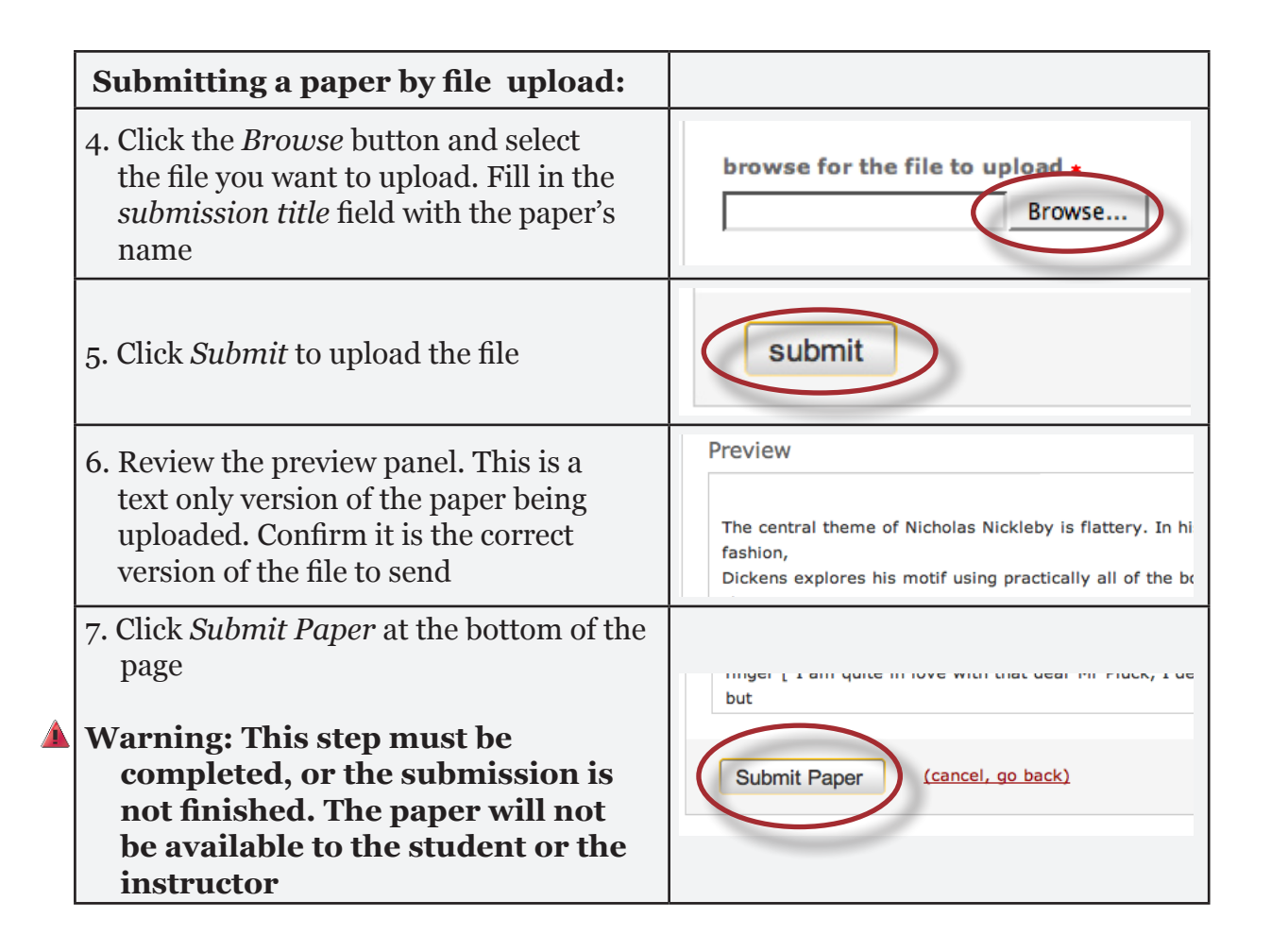

After the submission has been completed on step 7 a digital receipt is displayed on screen. A copy is also sent to the e-mail address associated with your account. Save the receipt and the paper ID it contains, as this is proof of a completed submission.

The digital receipt contains a unique paper ID number, the name of the user profile submitting, the paper title given by the submitting party, the assignment title, and the e-mail address for the user submitting, as well as the body text of the file submitted.

**Note:** If the *add to:* pull-down menu appears within the submit paper screen, select whether to store your paper in the standard paper repository or in the institution paper repository.

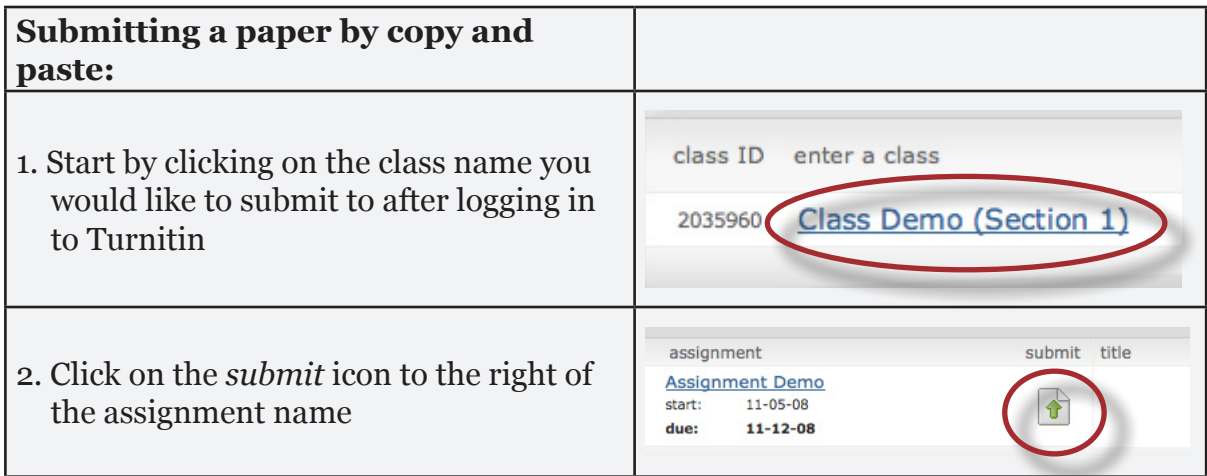

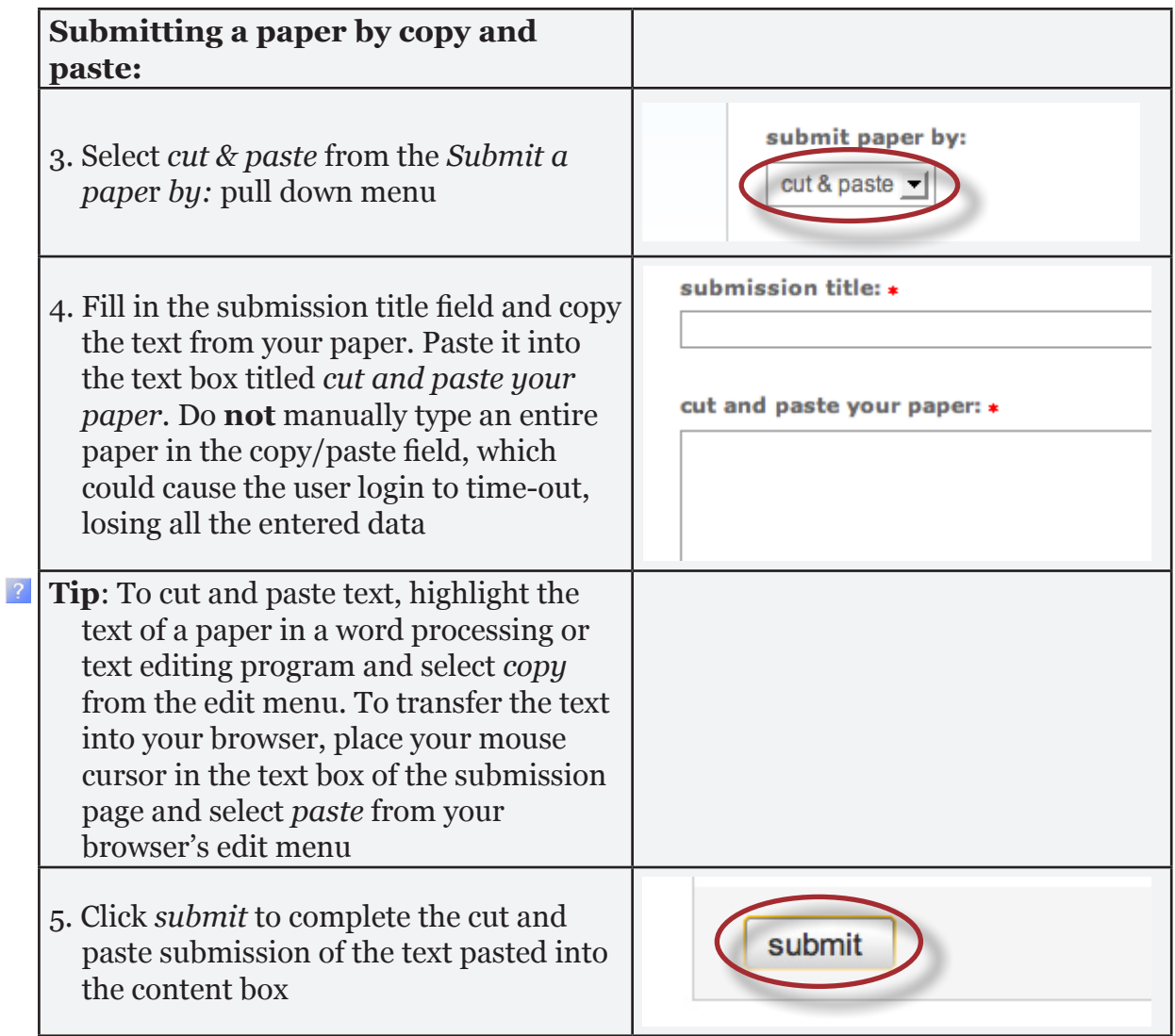

After the submission has been completed on step 5 a digital receipt is displayed on screen. A copy is also sent to the e-mail address associated with your account. Save the receipt and the paper ID it contains, as this is proof of a completed submission.

The digital receipt contains a unique paper ID number, the name of the user profile submitting, the paper title given by the submitting party, the assignment title, and the e-mail address for the user submitting, as well as the body text of the file submitted.